#### **Purpose**

This document describes how to manually export the Nagios XI configuration database. Manual exports are useful when debugging configuration problems - including failures of Nagios XI to apply new configuration changes made using wizards or the Nagios Core Config Manager (CCM).

If you are exporting the configuration database of Nagios XI 2024, see <u>How to Export the Configuration Database in Nagios XI</u>

### **Target Audience**

This document is intended for use by Nagios XI Administrators who wish to diagnose issues and manually test monitoring configurations defined in the configuration database.

### **Accessing The Configuration Database**

You can access the configuration database by navigating to **Configure > Config > Core Config Manager**.

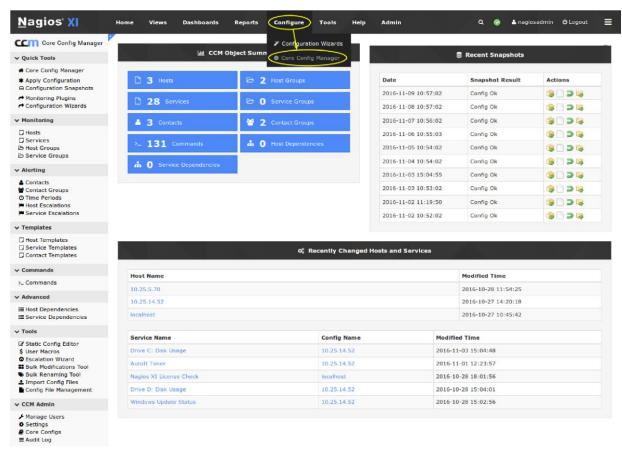

www.nagios.com

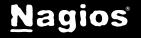

### **Exporting The Configuration**

In CCM expand Tools and select Config File Management.

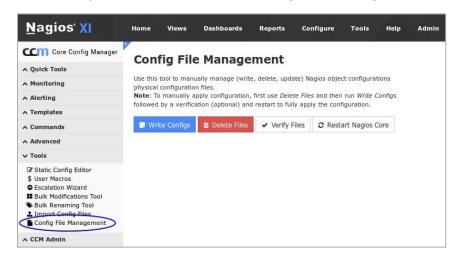

#### Click the Write Configs option to export:

- Hosts
- Services
- Hostgroups
- Servicegroups
- Host and service templates
- Timeperiods
- Commands
- Contacts
- Contactgroups
- Escalations
- Dependencies

#### **Config File Management**

Use this tool to manually manage (write, delete, update) Nagios object configurations physical configuration files.

**Note**: To manually apply configuration, first use *Delete Files* and then run *Write Configs* followed by a verification (optional) and restart to fully apply the configuration.

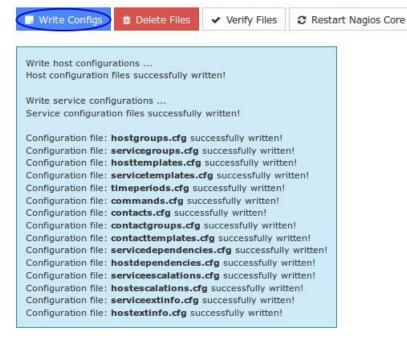

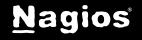

Check the output for any error messages. Error messages will indicate if there are permissions problems that are encountered when exporting the configuration database entries to disk. It is worth mentioning that CCM will not write any host or service configuration files if they have not been updated in the database.

### **Delete Config Files**

Click the **Delete Files** option to delete all the **host** (/usr/local/nagios/etc/hosts/) and service (/usr/local/nagios/etc/services/) configuration files on the disk

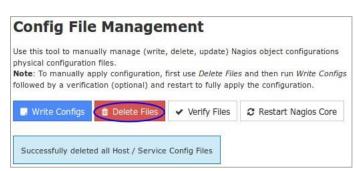

While this sounds destructive, it <u>does not</u> delete any of the configurations in the <u>database</u>, all it does is delete the files on the <u>disk</u>. The purpose of this is to troubleshoot issues that can sometimes arise when old configuration files are left behind on the disk which in turn can cause unexpected issues when applying configuration.

After deleting the files, you should then Write Configs so that all the host and service definitions are re-created. From the screenshot to the right you can see that the localhost, 10.25.14.52

10.25.5.70 configuration files were written.

It is also important to mention that any configuration files in /usr/local/nagios/etc/static/ are not touched when the **delete** or **write** buttons are clicked.

#### Config File Management

Use this tool to manually manage (write, delete, update) Nagios object configurations physical configuration files.

**Note:** To manually apply configuration, first use *Delete Files* and then run *Write Configs* followed by a verification (optional) and restart to fully apply the configuration.

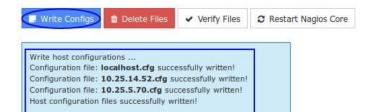

Write service configurations ...

Configuration file: 10.25.14.52.cfg successfully written!
Configuration file: 10.25.5.70.cfg successfully written!
Configuration file: localhost.cfg successfully written!
Service configuration files successfully written!

Configuration file: hostgroups.cfg successfully written!
Configuration file: servicegroups.cfg successfully written!
Configuration file: hosttemplates.cfg successfully written!
Configuration file: servicetemplates.cfg successfully written!

Configuration file: timeperiods.cfg successfully written! Configuration file: commands.cfg successfully written! Configuration file: contacts.cfg successfully written!

Configuration file: contactgroups.cfg successfully written!
Configuration file: contacttemplates.cfg successfully written!
Configuration file: servicedependencies.cfg successfully written!

Configuration file: hostdependencies.cfg successfully written!
Configuration file: serviceescalations.cfg successfully written!
Configuration file: hostescalations.cfg successfully written!

Configuration file: **serviceextinfo.cfg** successfully written! Configuration file: **hostextinfo.cfg** successfully written!

www.nagios.com

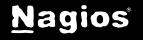

### **Verifying the Configuration**

Click **Verify Files** to verify the exported configuration files with Nagios Core. Review the output for any error messages that need to be resolved.

Warning messages can often be safely ignored but will alert you to important configuration issues that may need to be addressed.

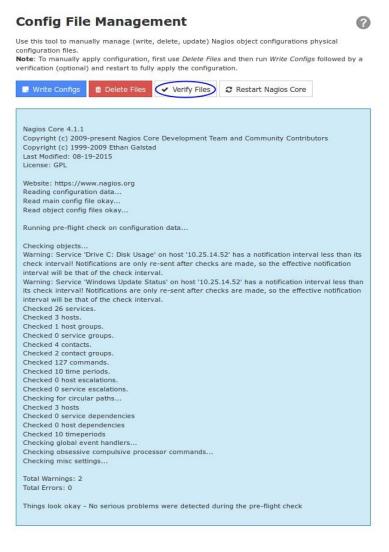

#### **Restart Nagios Core**

Click **Restart Nagios Core** to restart the Nagios Core monitoring engine. This can be helpful if you want to test the written config files without performing an **Apply Configuration** (see the next section).

#### **Config File Management**

Use this tool to manually manage (write, delete, update) Nagios object configurations physical configuration files.

**Note**: To manually apply configuration, first use *Delete Files* and then run *Write Configs* followed by a verification (optional) and restart to fully apply the configuration.

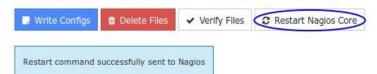

www.nagios.com

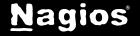

### **Apply Configuration**

Once you have successfully exported and verified the configuration, it is recommended that you use the **Apply Configuration** function to restart Nagios core with the new configuration.

You can access this option by selecting the **Apply Configuration** menu item.

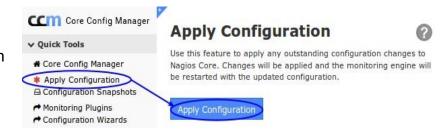

The apply configuration features will perform the following steps:

- · Export the database configuration to disk
- Verify the configuration files
- Restart Nagios Core
- Create a new configuration snapshot

It is important to use **Apply Configuration** after making changes, it performs the additional steps described above to ensure Nagios XI has a stable monitoring configuration.

### **Finishing Up**

This completes the documentation on how to export the configuration database in Nagios XI. If you have additional questions or other support-related questions, please visit us at our Nagios Support Forum, Nagios Knowledge Base, or Nagios Library:

Visit Nagios Support Forum

Visit Nagios Knowledge Base

Visit Nagios Library

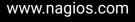

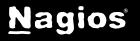